## **Medications – Dosing by Weight**

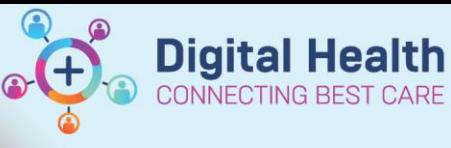

**Digital Health Quick Reference Guide** 

1. Go to <sup>Orders</sup> and Referrals + Add on the Table of Contents and click **+Add** 

## 2. Search for the medication:

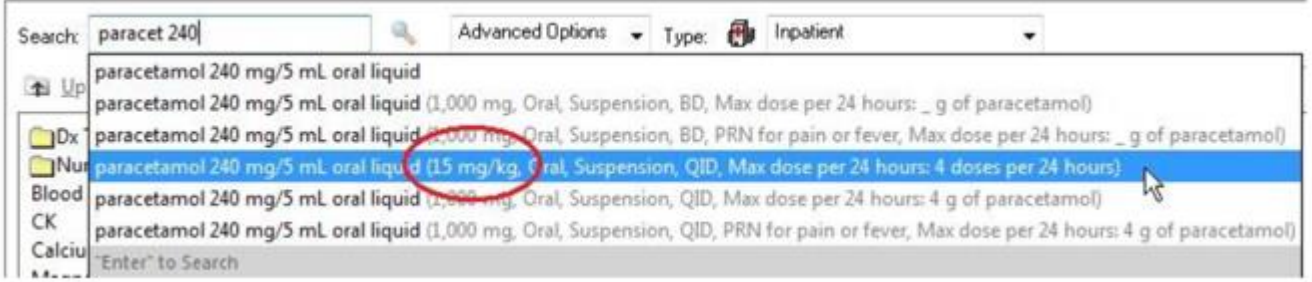

## 3. The **Dosage Calculator** will appear:

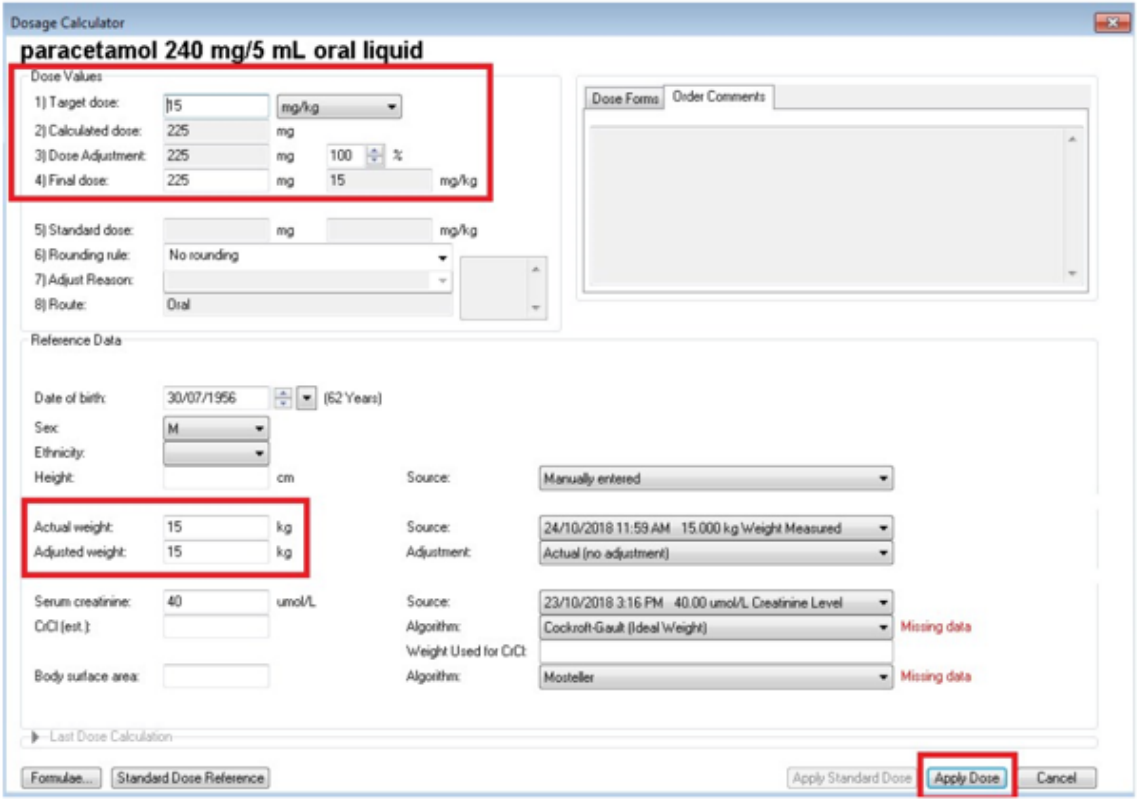

Note the final dose has been automatically calculated based on the patient's **latest** weight (shown in the blue

Weight: 15kg 24/10/2018 11:59

banner bar):

If the user edits the '**Actual weight**' field, the final dose will **automatically change** accordingly. The **'Actual weight'** field **should** only be modified if the weight in the banner bar is not up to date. The patient's weight in the banner bar needs to be updated immediately afterwards.

## **Using Adjusted Weight**

To use a weight that is **different** from the actual weight, enter new weight into '**Adjusted weight**' field. The final dose will **automatically change** accordingly.

The '**Adjustment'** drop down can also be used to select **Ideal Body Weight, Lean Body Weight, Adjusted Body Weight, or Manually Entered**.

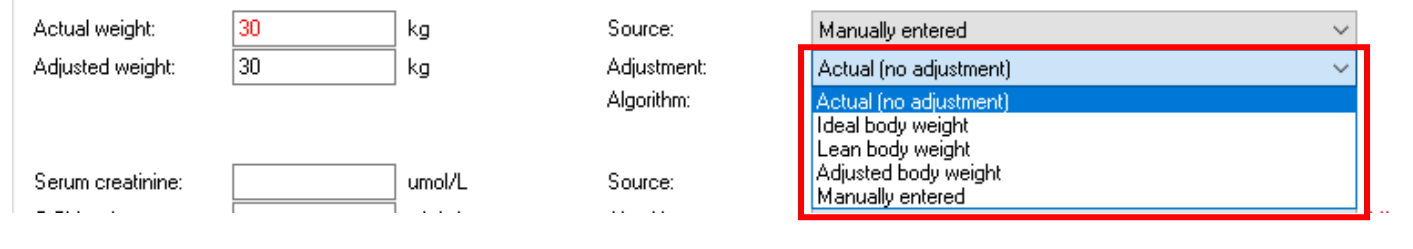

Remember to double check the 'Max dose per 24 hours'

4. Click "**Apply Dose**" and review order

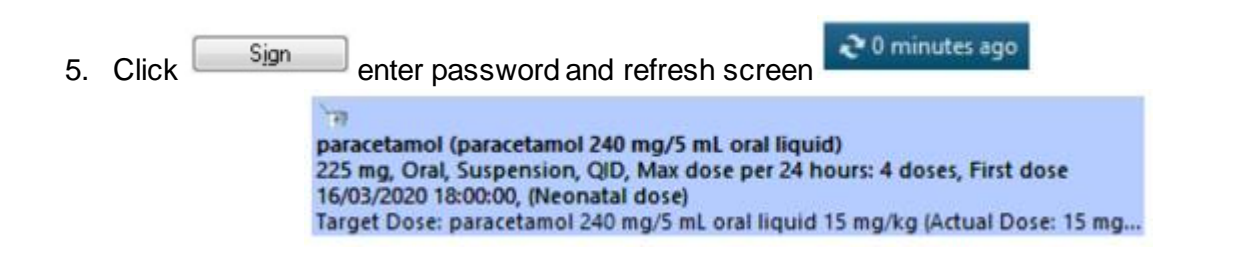

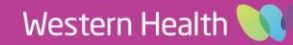

**Digital Health**